# *Windows Presentation Foundation*

#### **Jim Fawcett**

**CSE681 – Software Modeling and Analysis**

**Fall 2017**

#### **References**

- Pro C# 5 and the .Net 4.5 Platform, Andrew Troelsen, Apress, 2012
- Programming WPF, 2<sup>nd</sup> Edition, Sells & Griffiths, O'Reilly, 2007
- Windows Presentation Foundation Unleashed, Adam Nathan, SAMS, 2007
- Essential Windows Presentation Foundation, Chris Anderson, Addison-Wesley, 2007
- <http://msdn2.microsoft.com/en-us/library/aa970268.aspx>
- <http://msdn2.microsoft.com/en-us/library/ms754130.aspx>

#### **WPF Blogs**

- [Josh Smith Blog](http://joshsmithonwpf.wordpress.com/a-guided-tour-of-wpf/)
- [WPFpedia](http://www.actiprosoftware.com/Support/ResourceGuides/WPF/ViewCategory.aspx?ResourceGuideCategoryID=3)
- [Mike Taulty's Blog](http://mtaulty.com/CommunityServer/blogs/mike_taultys_blog/archive/2009/02/03/silverlight-wpf-control-browser.aspx)

#### **Introduction**

- What is WPF?
	- A Graphical User Interface Technology
		- Desktop
		- Little brother Silverlight is used for web applications
	- Uses Markup and Code
		- Together or separately, much like ASP.Net
	- Easy to produce different styles
		- Web browser like navigation and placement
		- Traditional forms
		- Animated Graphics

#### **Markup**

- XAML
	- eXtensible Application Markup Language
	- Tags are names of .Net 3.5 classes
	- Attributes are class properties and events <Grid>
		- <Ellipse Fill="blue" />
		- <TextBlock>

Name: <TextBlock Text="{Binding Name}" /> </TextBlock>

</Grid>

#### **Code Behind**

- Often, code provides processing for control events, bound in XAML, like this:
	- XAML in Window.Xaml
		- <Button
			- x:Name="button"
			- Width="200"
			- Height="25"
			- Click="button\_Click">Submit</Button>
	- C# code in Window.Xaml.cs
		- Void button\_Click(object sender, RoutedEventsArgs e) { MessageBox.Show(…) }

# C# Wizard

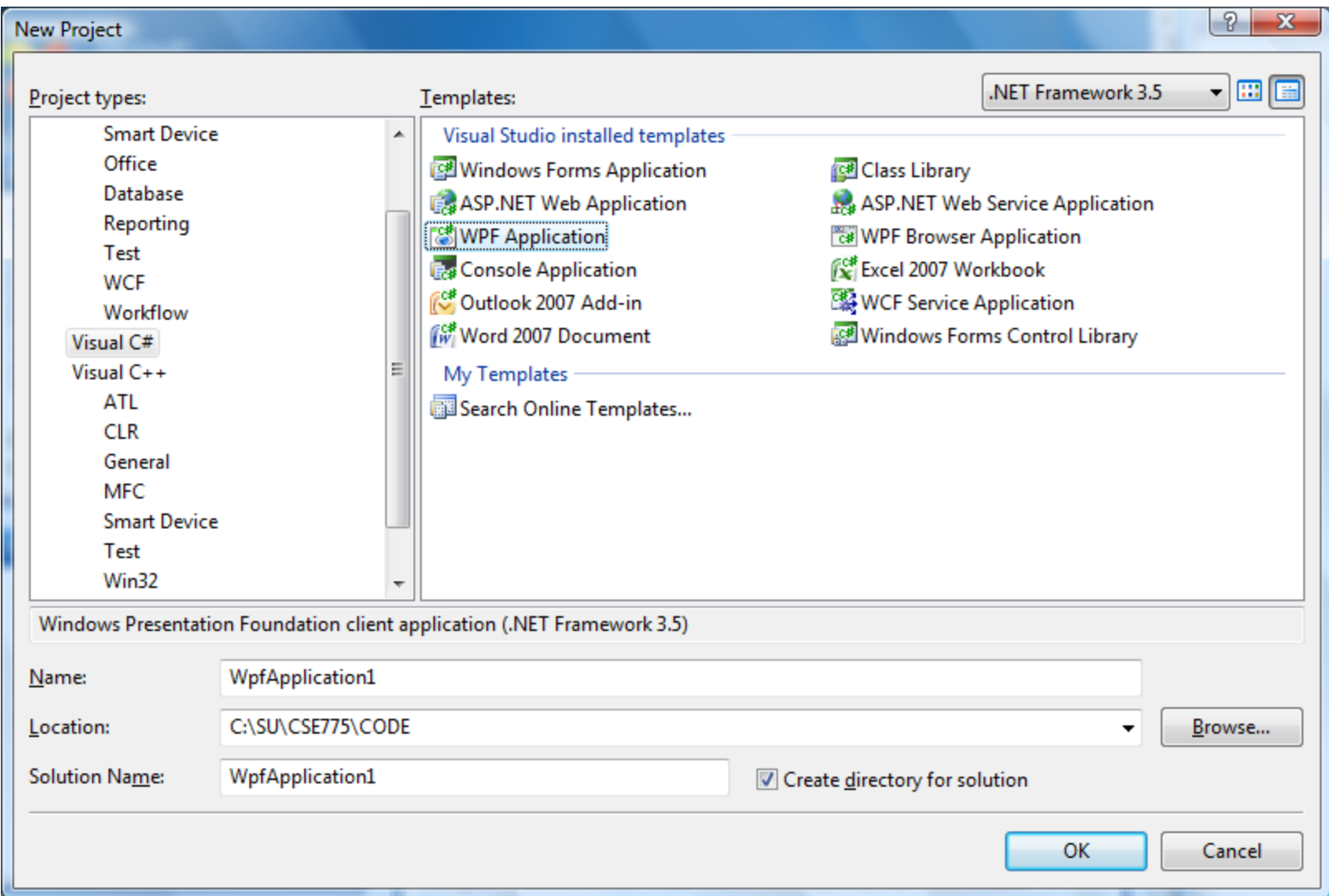

# Default Grid Panel

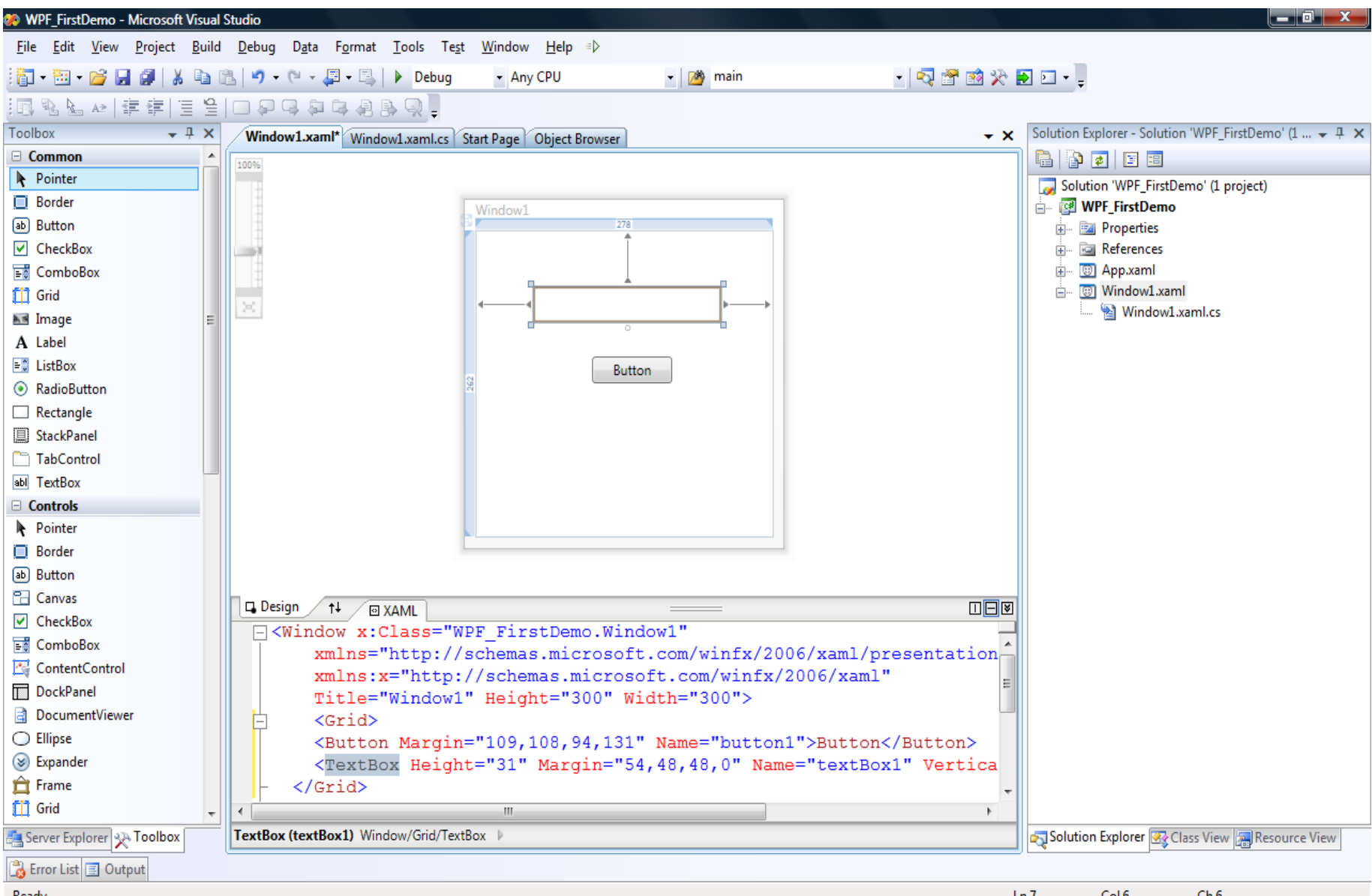

Col<sub>6</sub>

 $Ln 7$ 

 $Ch 6$ 

Ready

## Like WinForms, But …

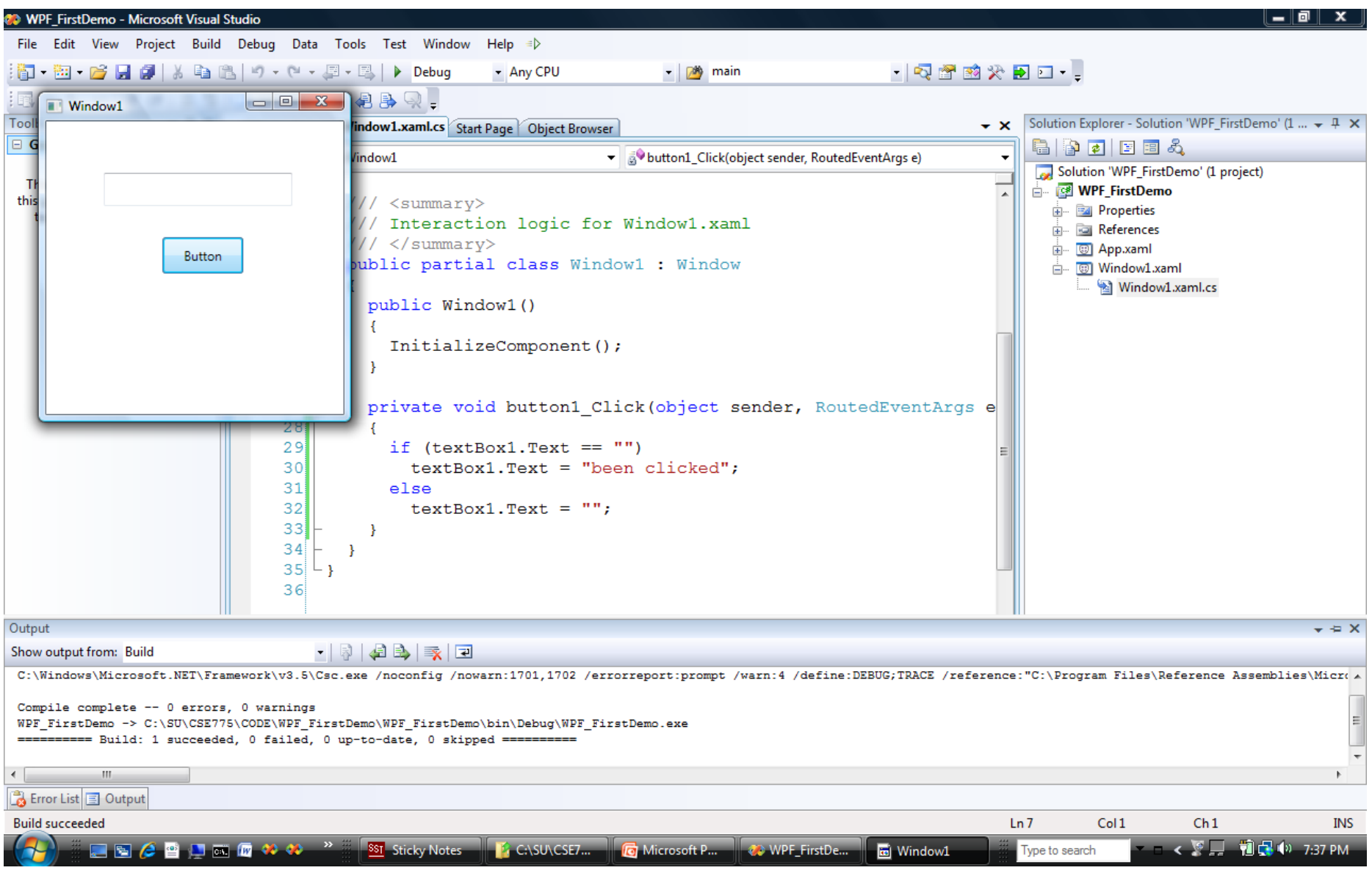

# It's Easy to do more interesting things

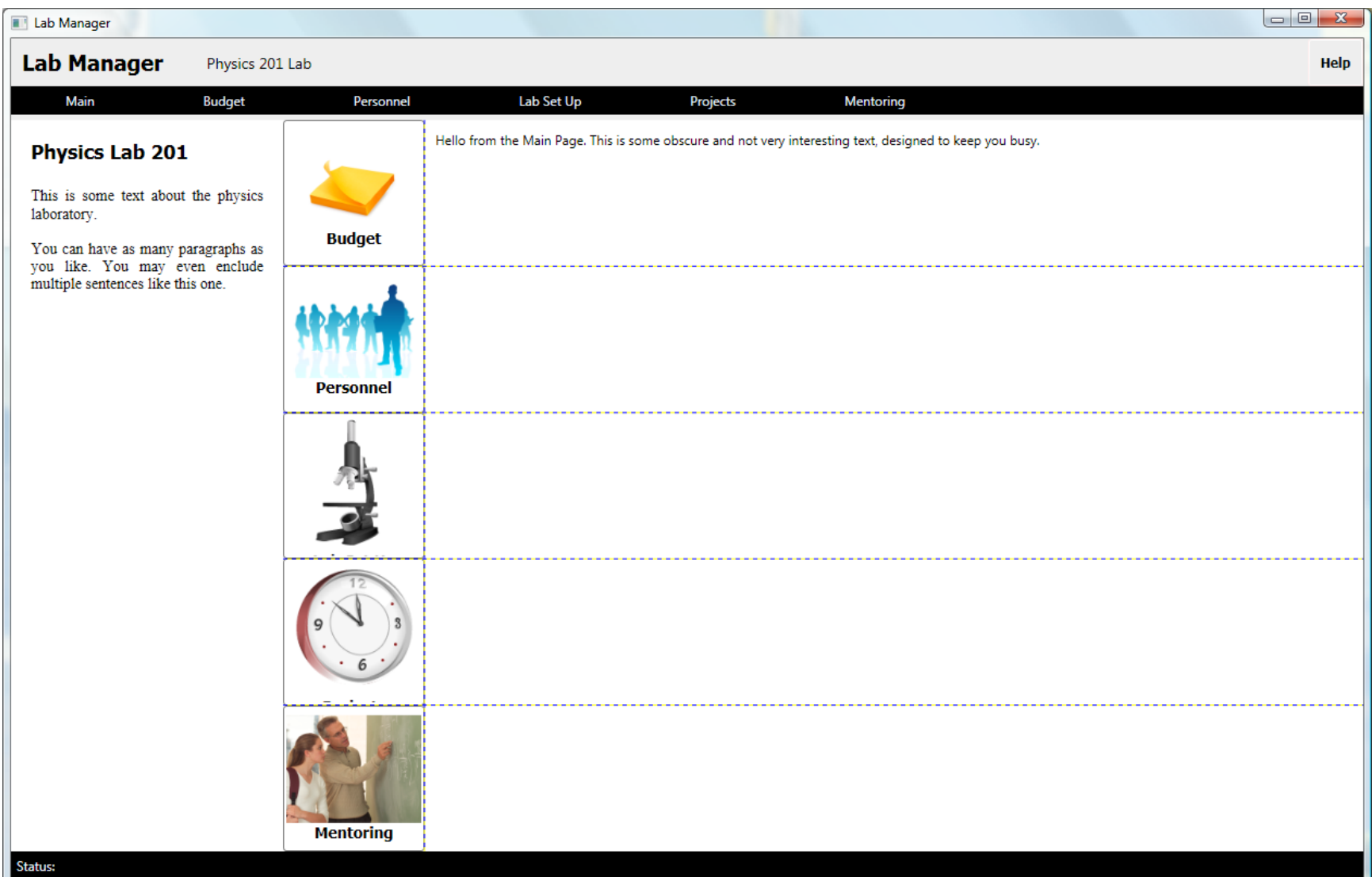

#### **Panels**

- Layouts, like the previous page can use:
	- Canvas
		- Simplest, placement relative to two edges
	- StackPanel
		- Horizontal or vertical stacking
	- Grid
		- Uses rows and columns
		- Unsized elements fill Grid cells
	- DockPanel
		- Dock to top, right, bottom, left, and all else fills remaining space
	- WrapPanel
		- Horizontal stacking with wrap on overflow
	- All of these can be nested, any one in another

#### **Vector Graphics**

- In WPF there is only (usually) one window
	- Controls are not windows!
	- No handles really, no handles
	- A button is a shape with border, fill, text, animation, and events, like click.
	- There is a Button class, but it is not a .Net control in the traditional sense nor an ActiveX control.
		- Just markup, lines, fills, and events.

#### **Parse Tree**

- XAML gets rendered into a parse tree, just like XML – it is XML
	- Inherited properties are based on parent child relationships in the markup tree
	- Events bubble based on those relationships as well
	- You have direct and simple control over that structure
		- The world is yours!

#### **What Makes WPF Unique?**

- Vector Graphics with Parse Tree Structure derived from markup
- Routed Events bubble up the parse tree
- Pervasive Publish and Subscribe Model
	- Data Binding
	- Dependency Properties
- Layered on top of DirectX
	- Strong 2D and 3D graphics
	- Animation
- Layout and styles model similar to the best of the web

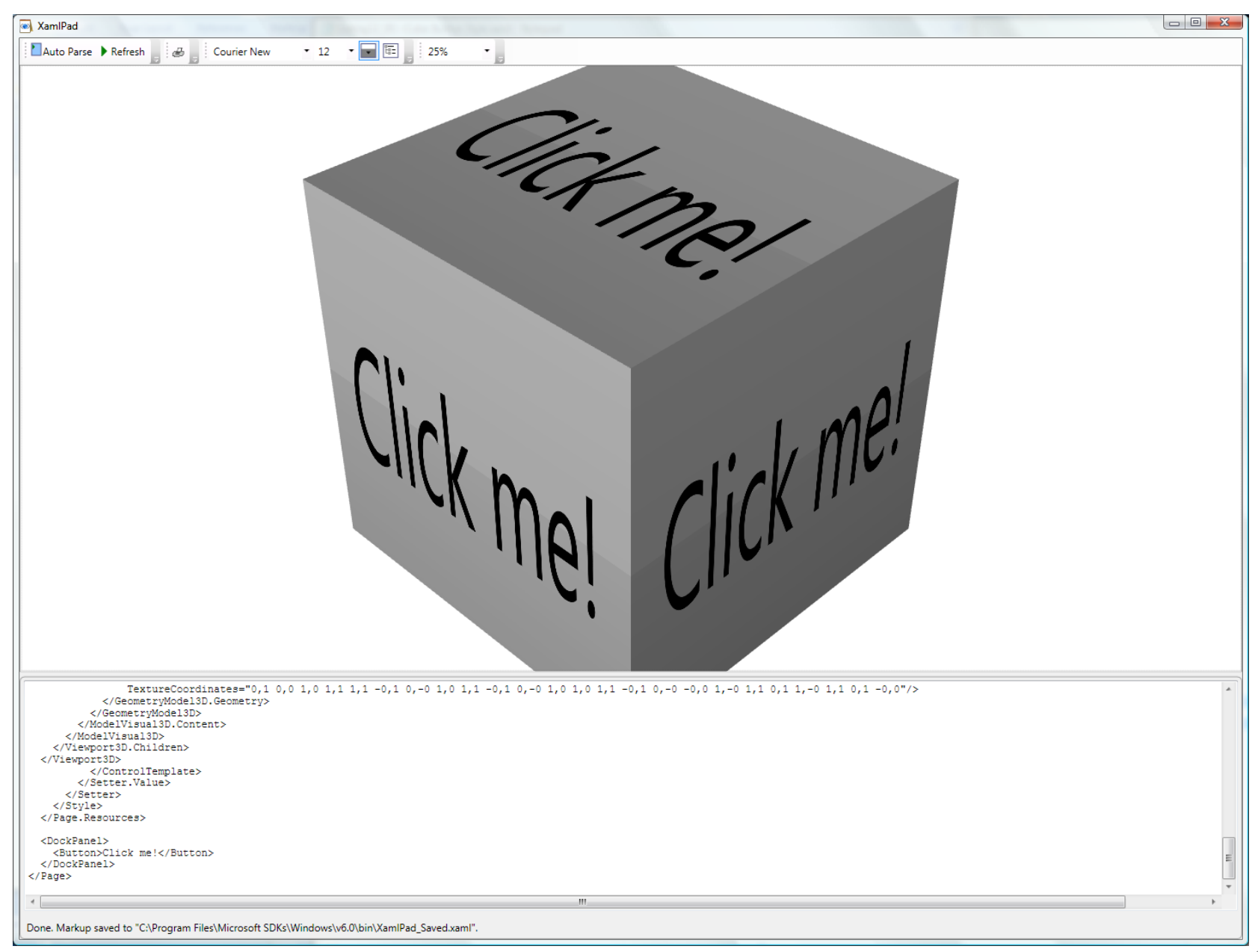

# 3D Hit Testing

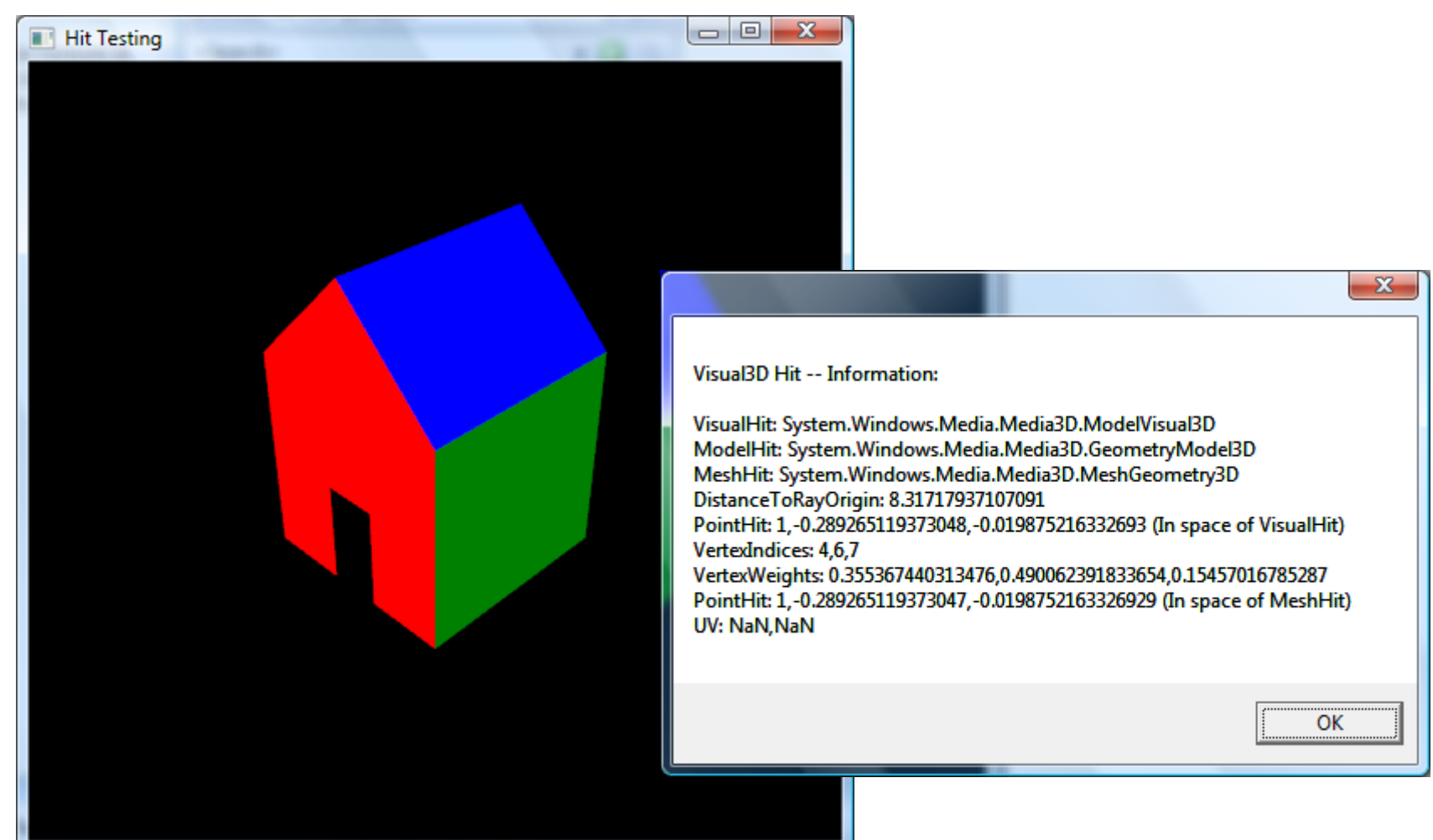

### 3D Perspective Camera

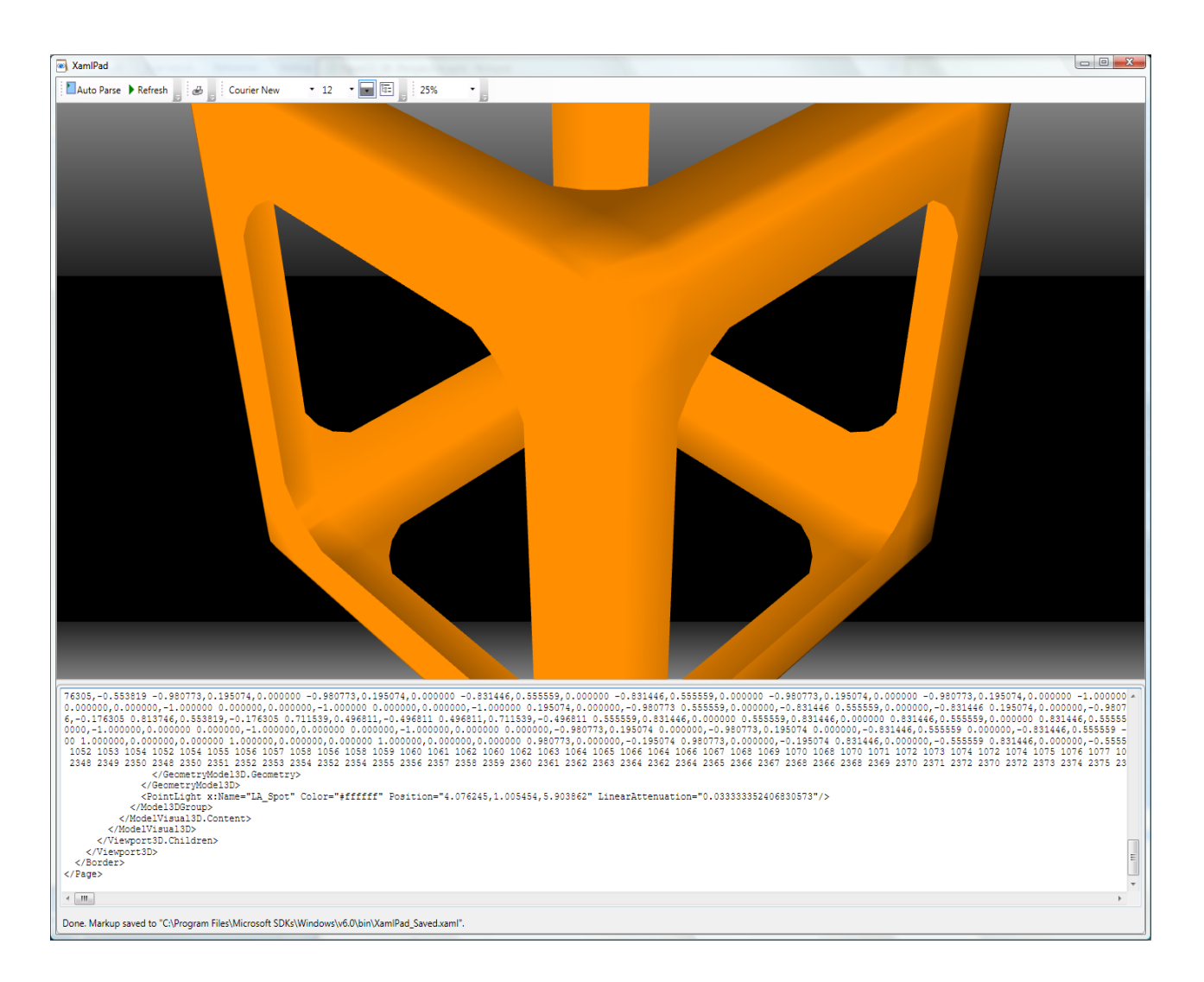

### Famous Teapot

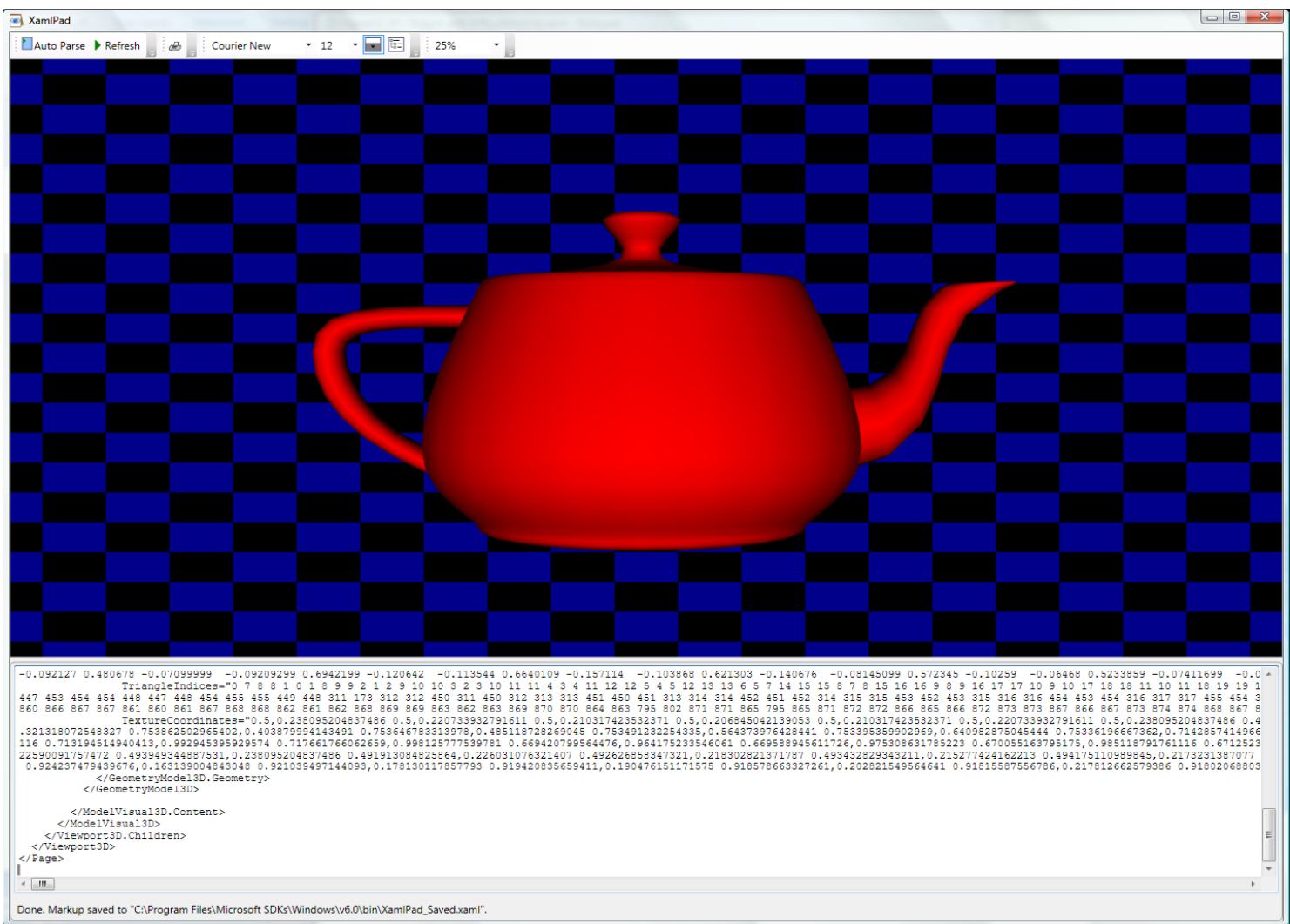

Figure 12 37 - Teapot with DiffuseMaterial.xaml - Notepad

File Edit Format View Help

```
<Page
  xmlns="http://schemas.microsoft.com/winfx/2006/xaml/presentation"
  xmlns:x="http://schemas.microsoft.com/winfx/2006/xaml">
  <Page. Background>
   <DrawingBrush Viewport="0,0,0.05,0.05" TileMode="FlipXY">
      <DrawingBrush.Drawing>
        <DrawingGroup>
          <GeometryDrawing Brush="Black" Geometry="M0.0 L1.0 L1.1 L0.1" />
          <GeometryDrawing Brush="DarkBlue" Geometry="M0.0.5 L0.5.0.5 L0.5.1 L0.1" />
          <GeometryDrawing Brush="DarkBlue" Geometry="MO.5,0 L1,0 L1,0.5 LO.5,0.5" />
        \langleDrawingGroup>
      </DrawingBrush.Drawing>
    </DrawingBrush>
  </Page.Background>
  <Viewport3D>
    <Viewport3D.Camera>
      <PerspectiveCamera Position="0,0,7" LookDirection="0,0,-1"/>
    </Viewport3D.Camera>
    <Viewport3D.Children>
      <ModelVisual3D x:Name="Light">
        <ModelVisual3D.Content>
          \langleDirectionalLight\langle \rangle</ModelVisual3D.Content>
      </ModelVisual3D>
      <ModelVisual3D>
        <ModelVisual3D.Transform>
          <x:Static Member="Transform3D.Identity"/>
        </ModelVisual3D.Transform>
        <ModelVisual3D.Content>
          <GeometryModel3D x:Name="Teapot">
            <GeometryModel3D.Material>
              <DiffuseMaterial Brush="Red" />
            </GeometryModel3D.Material>
            <GeometryModel3D.BackMaterial>
              <DiffuseMaterial Brush="Red" />
            </GeometryModel3D.BackMaterial>
            <GeometryModel3D.Geometry>
              <MeshGeometry3D
                Positions="0.6788729 0.330678 0 0.669556 0.358022 0 0.6710029 0.374428 0 0.6804349 0.379897 0 0.6950
809 0.164722 0.374428 0.6677769 0.167255 0.379897 0.6768779 0.171187 0.374428 0.6910039 0.175771 0.358022 0.7074749
022 0.350969 -0.62291 0.374428 0.351704 -0.6293589 0.379897 0.356498 -0.6411459 0.374428 0.363938 -0.6555929 0.35802
0.374428 -0.491412 -0.5192369 0.379897 -0.498109 -0.5296319 0.374428 -0.5085049 -0.5417529 0.358022 -0.5206259 -0.55
99 0.329842 0.358022 -0.5975689 0.330577 0.374428 -0.5988199 0.33537 0.379897 -0.6069819 0.34281 0.374428 -0.6196489
39 -0.183211 0.258573 0.9341959 -0.30387 0.265877 0.9436879 -0.419322 0.268519 0.6813349 0.199602 0.412576 0.7319039
0.8397459 -0.268668 -0.058384 0.8894389 -0.279701 -0.183211 0.929081 -0.287004 -0.30387 0.9553229 -0.289646 -0.41932;
\leftarrowm.
```
<u> 20</u>

د و ده

#### **Routed Events**

- WPF maps markup elements to UIElements, which derive from ContentControl
	- That means that almost everything can hold content – only one thing unless it's a panel.
	- How does a mouse click *event* on any one of a control's content elements get *routed* to the control?
		- By walking the XAML parse tree until it finds a parent that handles that event.

#### **Adding Event Handlers**

- You will find that property sheets show events as well as properties
	- click on the lightning bolt to see the event sheet.
	- You subscribe by clicking on an event entry.
- You can also add event handlers quickly in XAML:
	- Go to the XAML, type a space after the tag for the element you want to handle the event
		- That gets you a context menu (via intellisense) and you just double click on the desired event, which adds an event attribute

#### **Attached Properties**

- Buttons, ListBoxes, Images, etc., do not have Dock properties.
- However, when you place one of these in a DockPanel, you find that it has had Dock *properties attached*.

<Image Source="./help.png" *DockPanel.Dock="Top"* Height="213" ImageFailed="Image\_ImageFailed" />

#### **DependencyObject Class**

- Attached properties work because all WPF controls derive from the DependencyObject class.
	- DependencyObject class supports adding an arbitrary number of dependency properties.

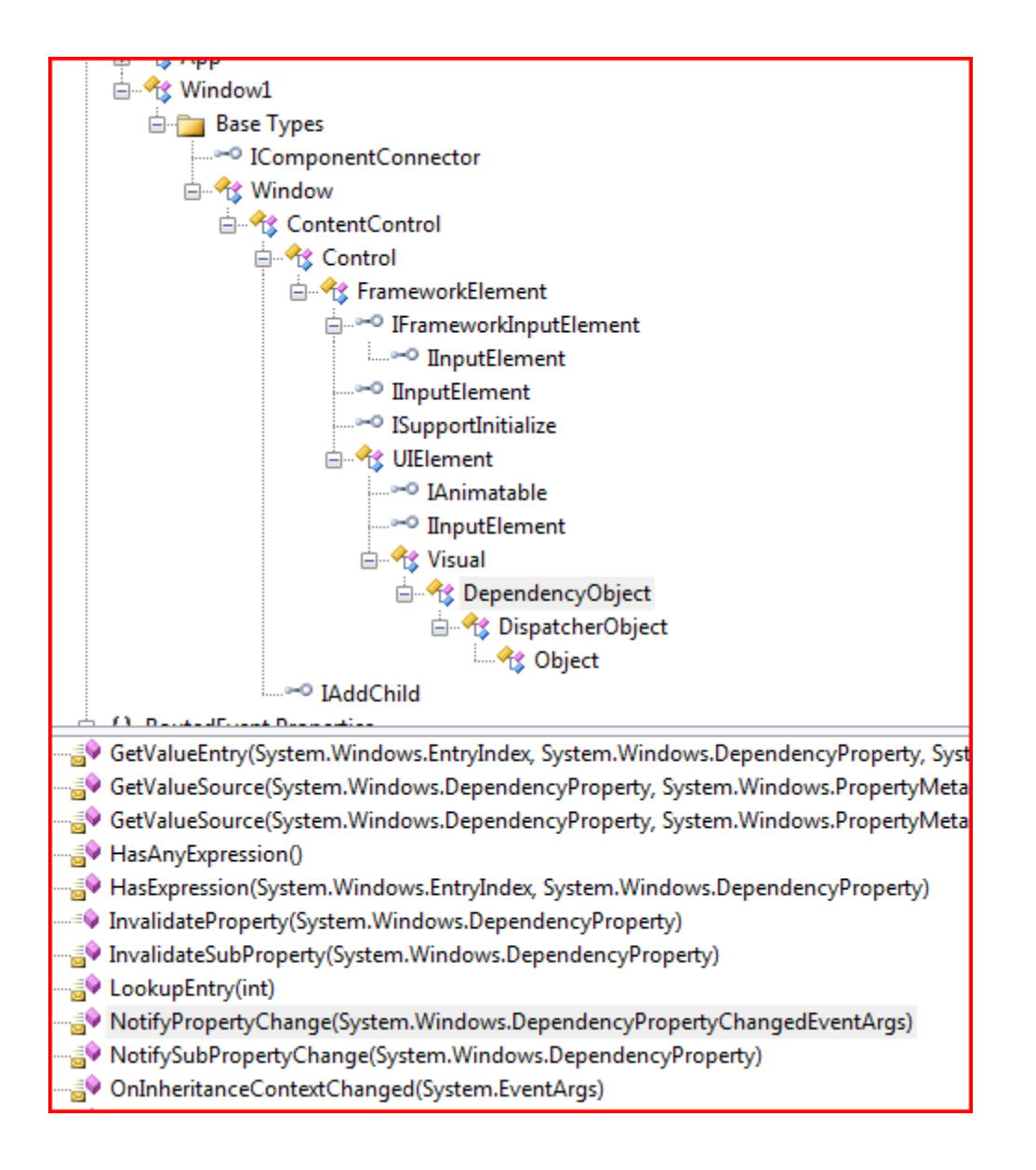

#### **Dependency Properties**

- A Dependency Property is a property that is registered with the WPF Dependency property system. Two uses:
	- Backing an object property with a dependency property, provides support for databinding, styling, and animation. Examples include Background and Fontsize properties
	- Creating attached properties. Attached properties are properties that can be set on ANY DependencyObject types. An example is the Dock property.
- You can find an example of the definition and use of a custom Dependency Property [here.](http://blogs.msdn.com/mgrayson/archive/2006/05/22/dependency-properties.aspx)
- Dependency Properties are a Publish and Subscribe system.

#### **Dependency Property Links**

- [Josh Smith's Blog](http://joshsmithonwpf.wordpress.com/2007/06/22/overview-of-dependency-properties-in-wpf/)
- [Switch on the Code Blog](http://www.switchonthecode.com/tutorials/wpf-tutorial-introduction-to-dependency-properties)
- [Learn WPF site](http://learnwpf.com/search.aspx?q=dependency properties)

#### **Property Syntax**

- Two syntax forms:
	- XAML attribute:
		- <button ToolTip="Button Tip />
	- Property Element Syntax:
		- <Button>
			- <Button.Background>
				- <SolidColorBrush Color="#FF4444FF" />
			- </Button.Background>
			- Some Button Text
		- </Button>

#### **Markup Extensions**

• Sometimes you need to assign a property from some source at run-time. For that you use Markup Extensions:

<Button Foreground="{x:static SystemColors.ActiveCaptionBrush}" > Some text </Button>

#### **Inline Styles**

- Collections of property values:
	- <Button.Style>
		- <Style>

<Setter Property="Button.FontSize" Value="32pt" /> <Setter Property="Button.FontWeight" Value="Bold" /> </Style>

</Button.Style>

#### **Named Styles**

- Collections of property values:
	- <Window.Resources>

<Style x:Key="myStyle" TargetType="{x:Type Control}"> <Setter Property="FontSize" Value="32pt" /> <Setter Property="FontWeight" Value="Bold" /> </Style> </Window>

#### **Binding**

- Binding infrastructure allows you to set up a one-way or two-way updating of property values that happens when the source changes.
- This requires two things:
	- A dependency object
		- Has its own dispatcher thread
	- Support for INotifyPropertyChanged interface

#### **Binding**

- Objects that implement INotifyPropertyChanged interface raise events when the property has changed.
- Data binding is the process of registering two properties with the data binding engine and letting the engine keep them synchronized.
- You will find an example in the Wpf AttachedProperties demo code.

#### **Binding Links**

- [MSDN Article by John Papa](http://msdn.microsoft.com/en-us/magazine/cc163299.aspx)
- [CodeProject article by Josh Smith \(part of a](http://www.codeproject.com/KB/WPF/GuidedTourWPF_3.aspx) tutorial series)
- [Bea \(Costa\) Stollnitz](http://bea.stollnitz.com/blog/?page_id=47)

#### **Control Templates**

- With Control Templates you can change the look and feel of existing controls and support making your own controls:
	- <Button.Template> <ControlTemplate> <Grid><Rectangle /></Grid> </ControlTemplate> </Button.Template>

#### **Navigation**

- You can use instances of the Page and Frame classes to set up a navigation structure resembling web applications.
	- Pages go in NavigationWindow instances and Frames go in Windows and Pages.
	- This is a good alternative to tabbed displays.

#### **Special Classes**

- ContentControl
	- All UIElements derive from this.
	- Content can be text, a tree of elements, or a .Net object which can be displayed using a data template
- Dependency Object
	- Derives from Dispatcher Object
	- Supports data binding, styling, animation, property inheritance, and property change notifications
- WindowsFormsHost
	- Supports hosting controls based on HWNDs

#### **Special UIElements**

- ViewBox
	- Resizes content to fit available space
- UserControl
	- Way to build custom controls as collections of elements on a panel
- Animatable
	- Provides hooks for DirectX to change elements properties over time, e.g., position, size, color, …
- FlowDocument
	- FlowDocumentScrollViewer
	- FlowDocumentPageViewer
- MediaElement
	- Play media on load or on request, e.g., wma, wmv, mp3, …

# *End of Presentation*